**U23** 常用操作

## 一 查看故障和维护画面

进入主菜单

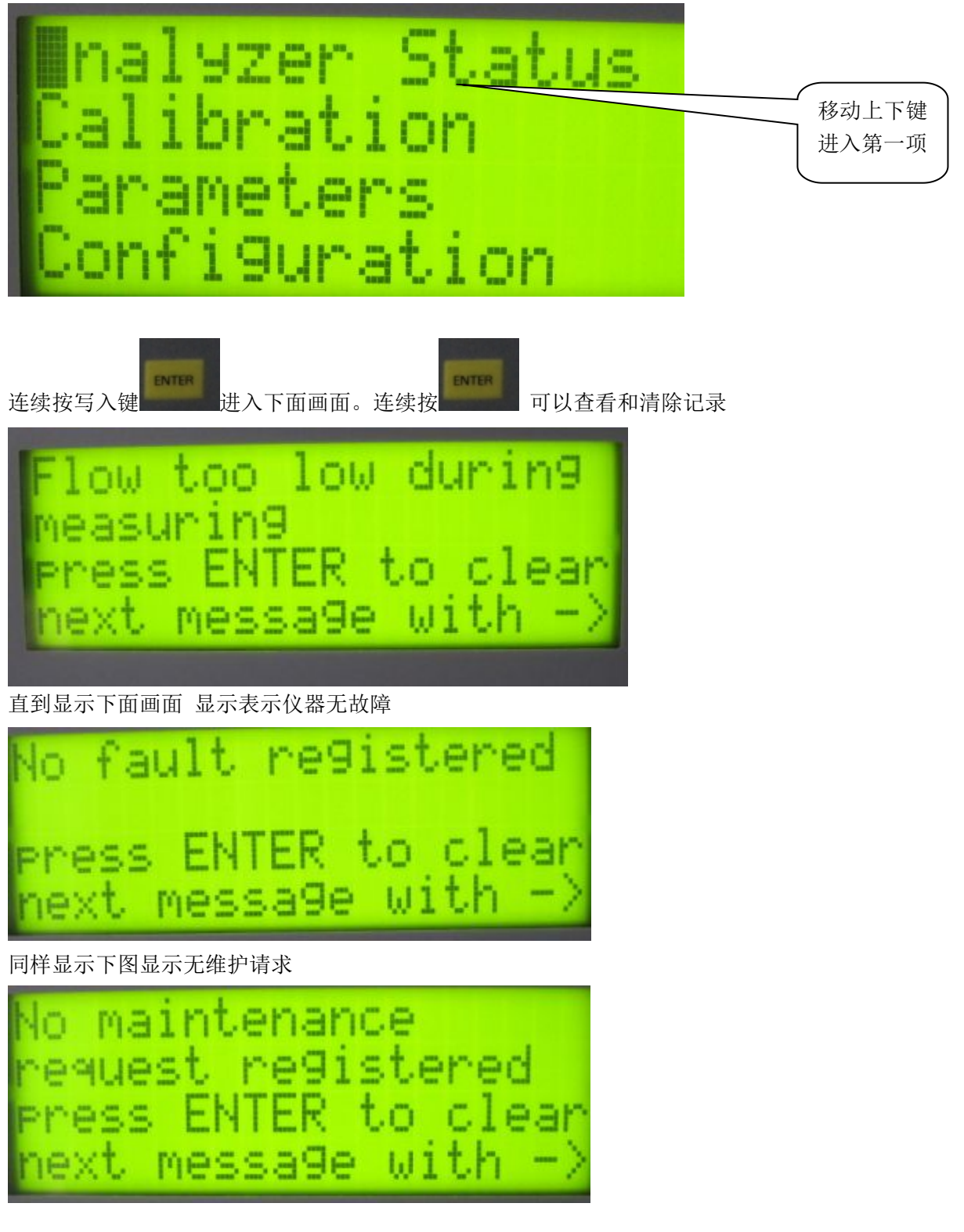

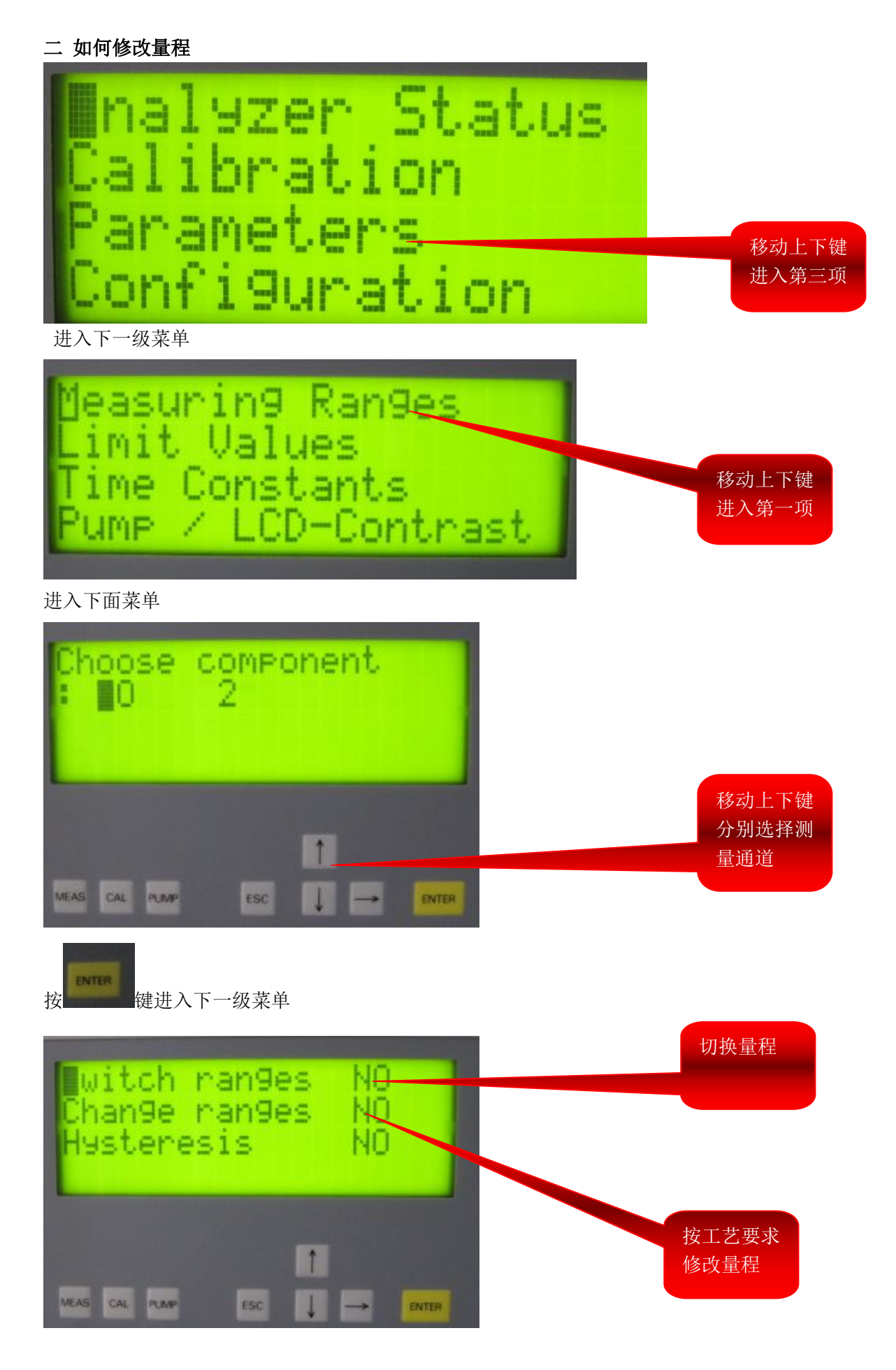

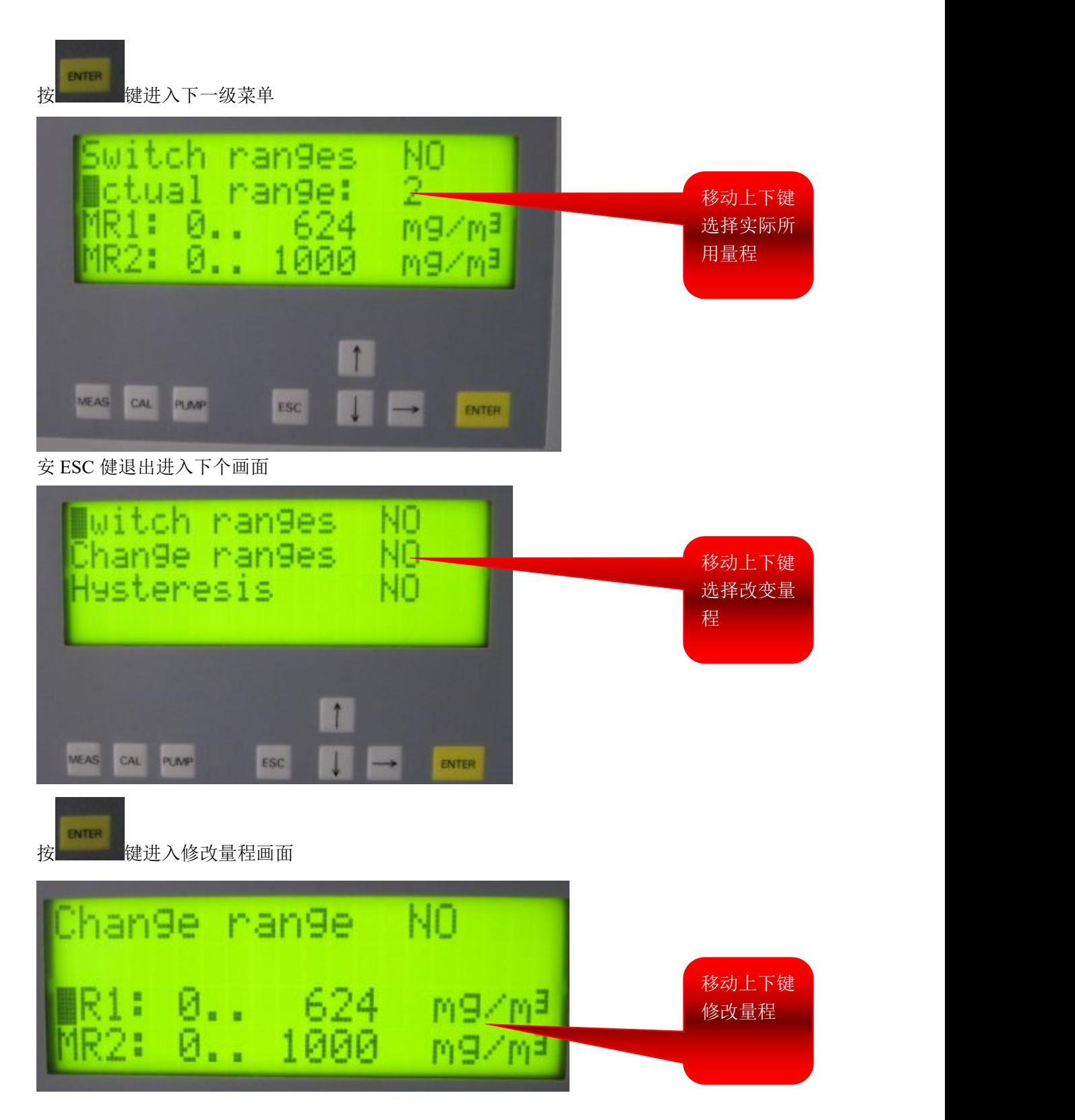

三 定义输出继电器

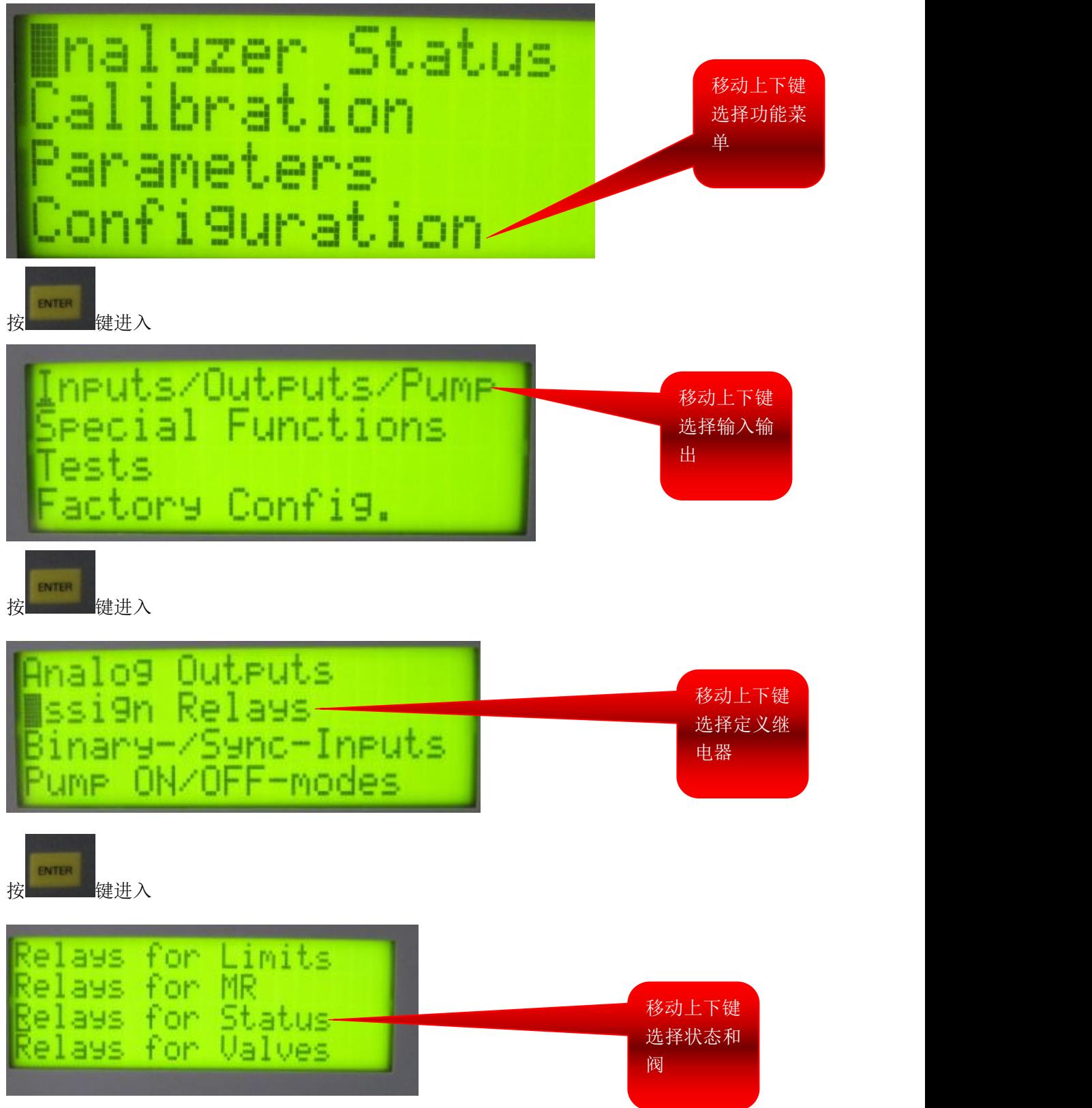

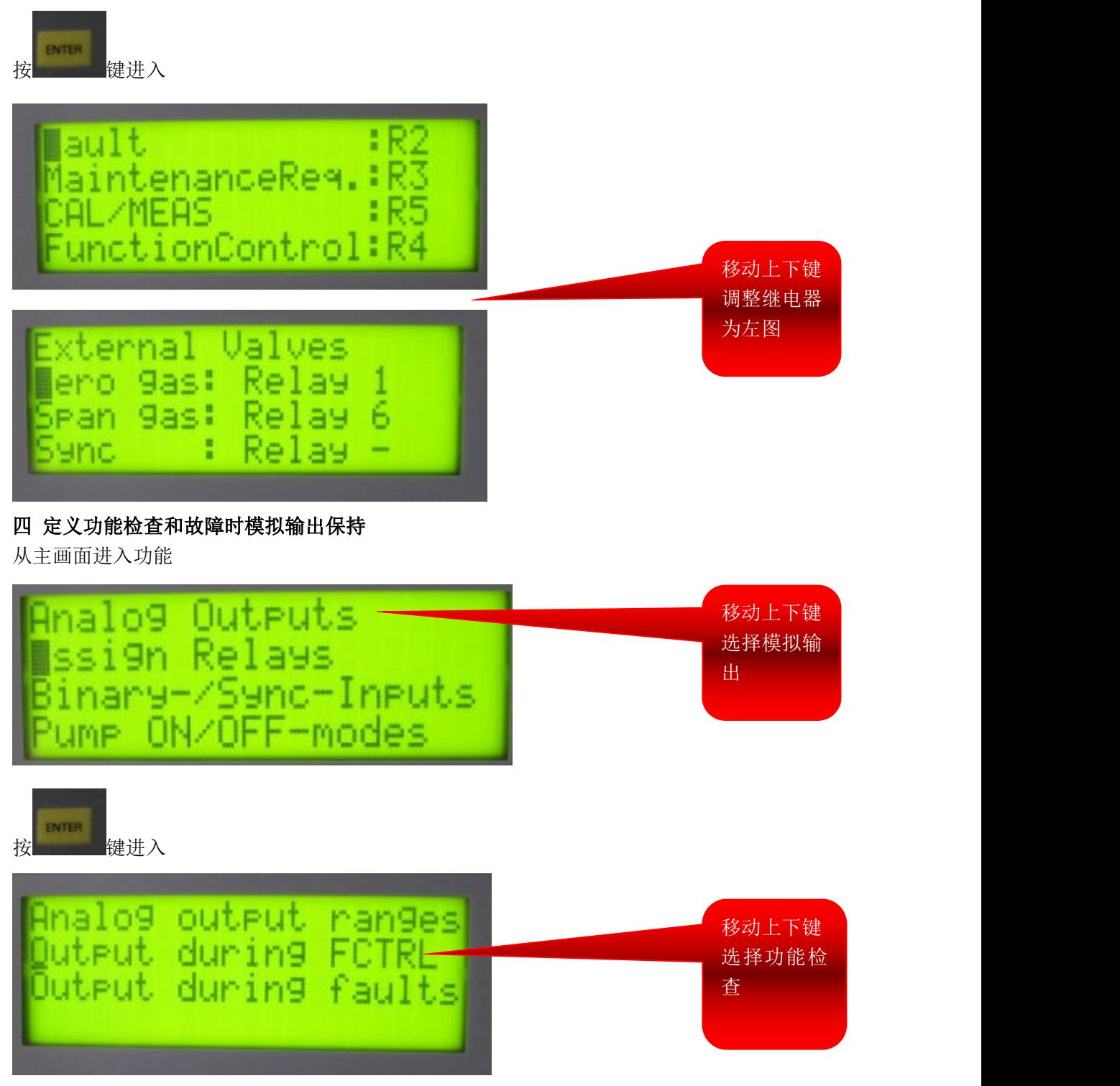

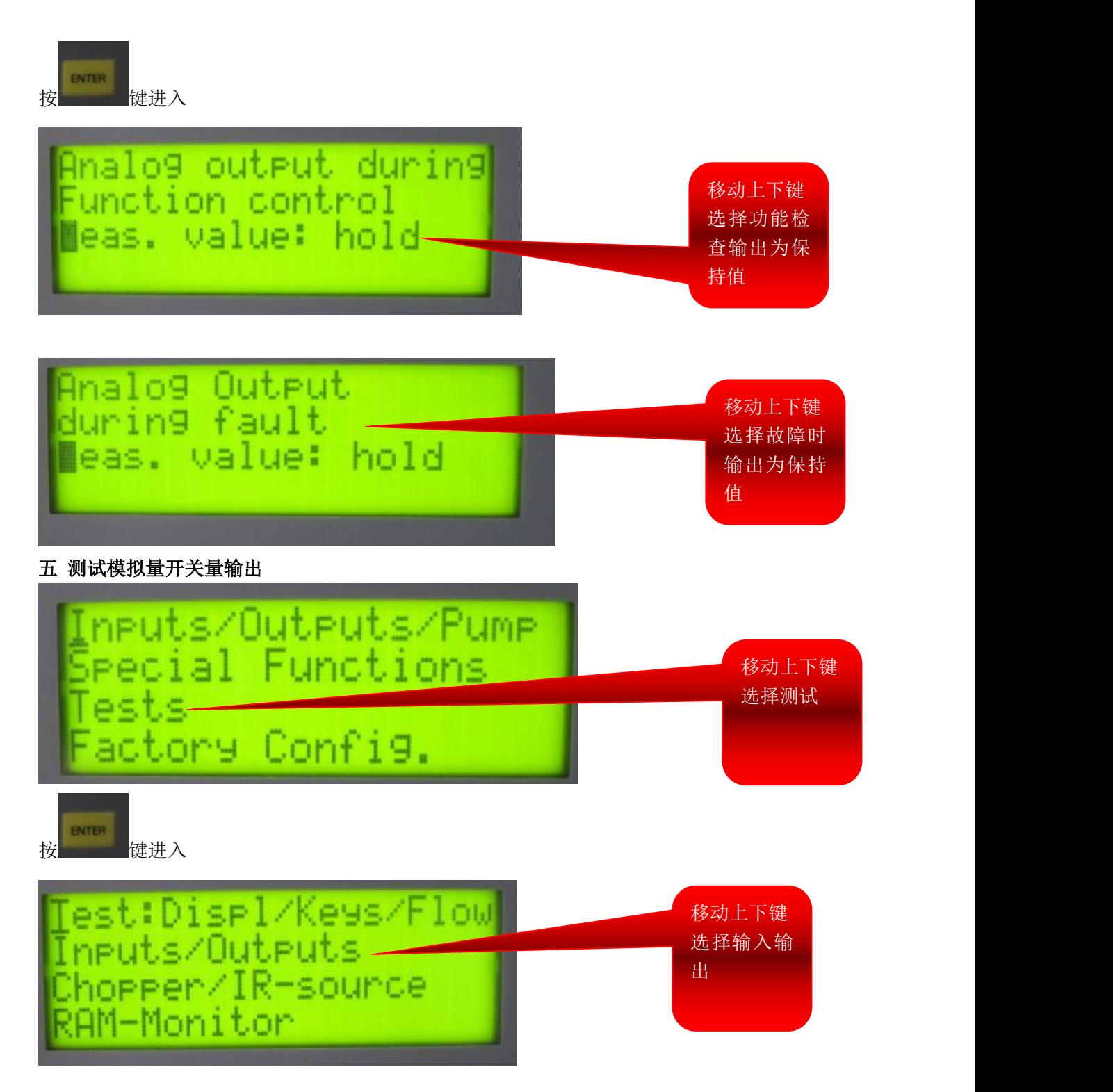

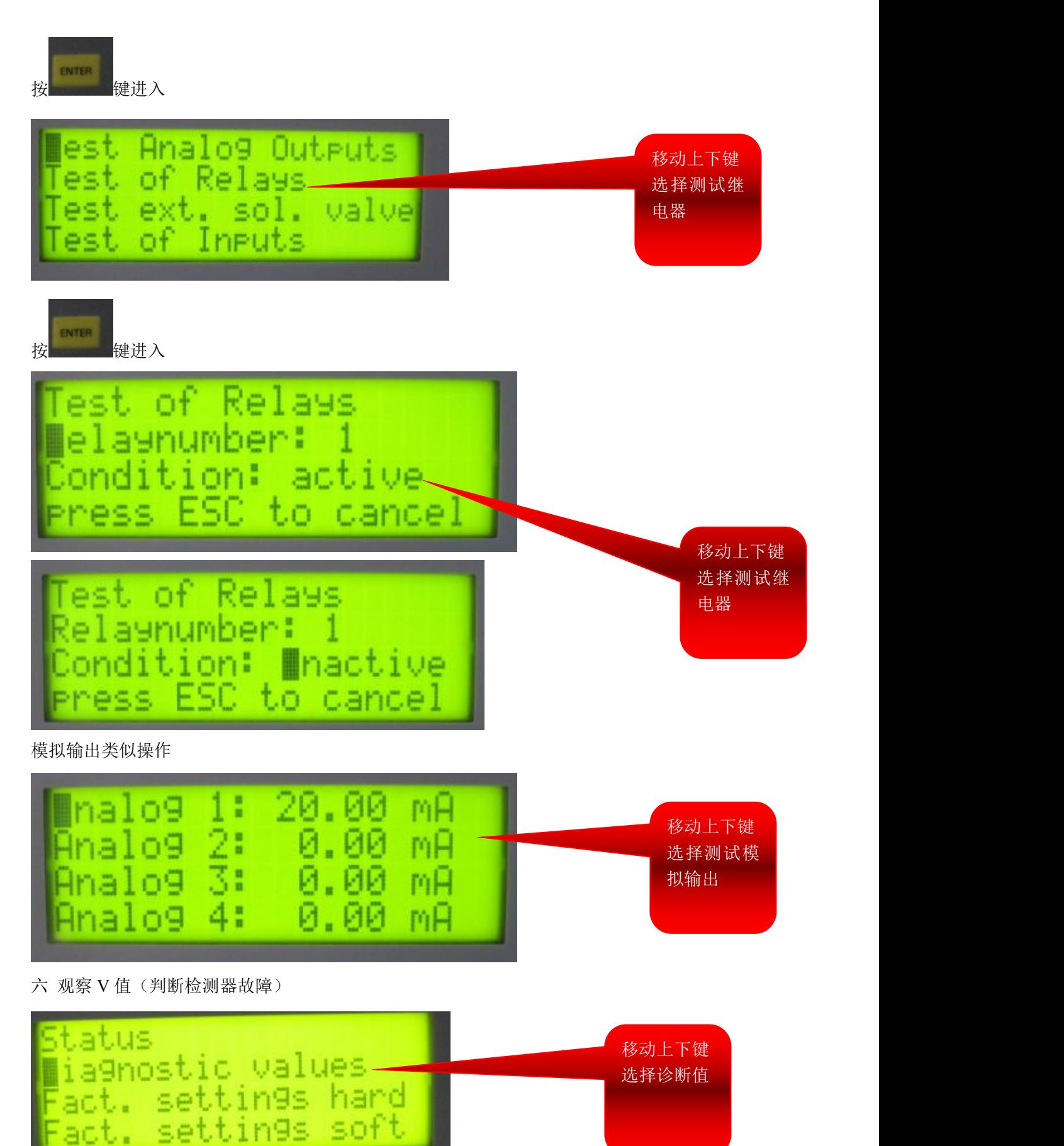

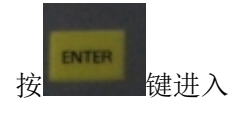

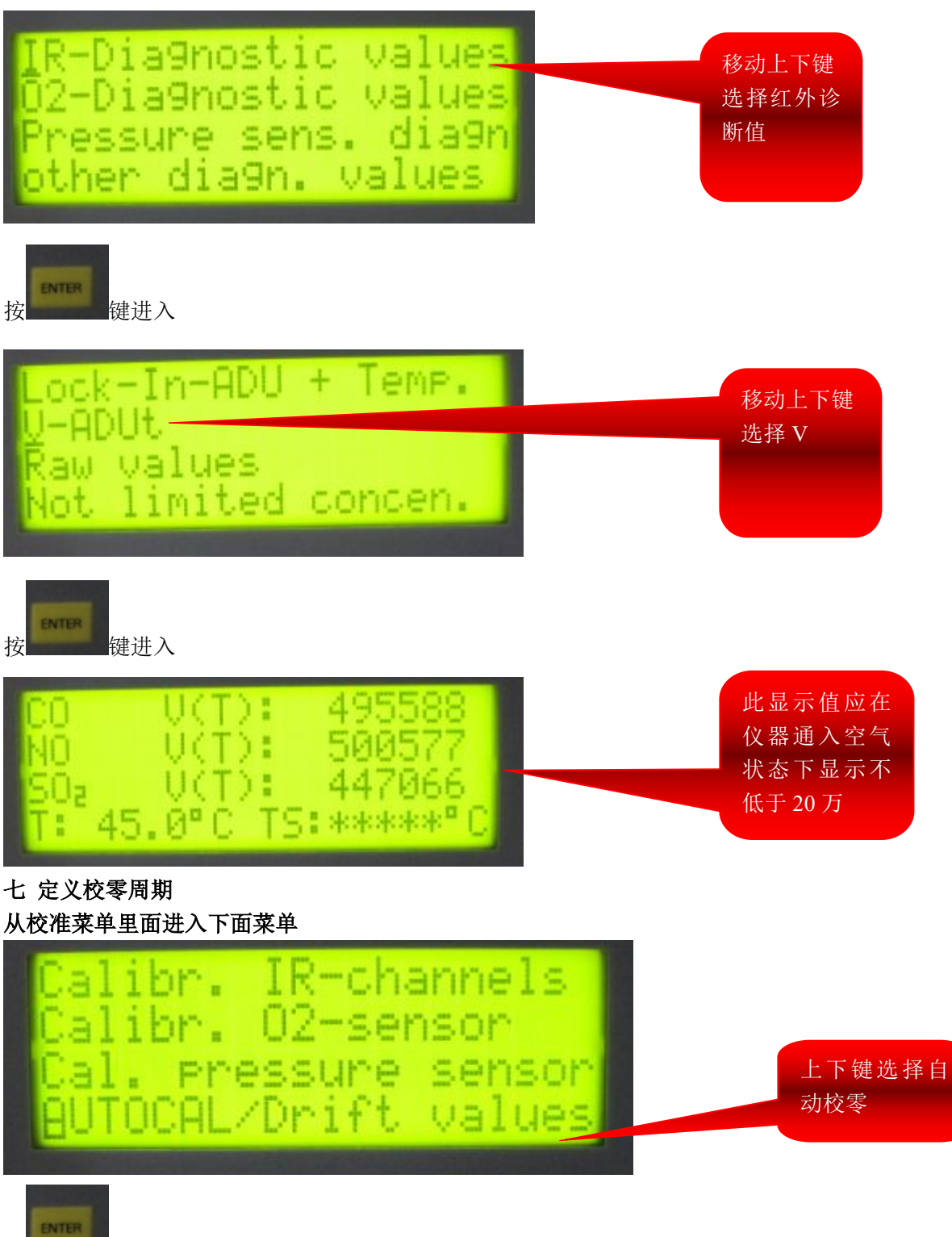

按 键进入

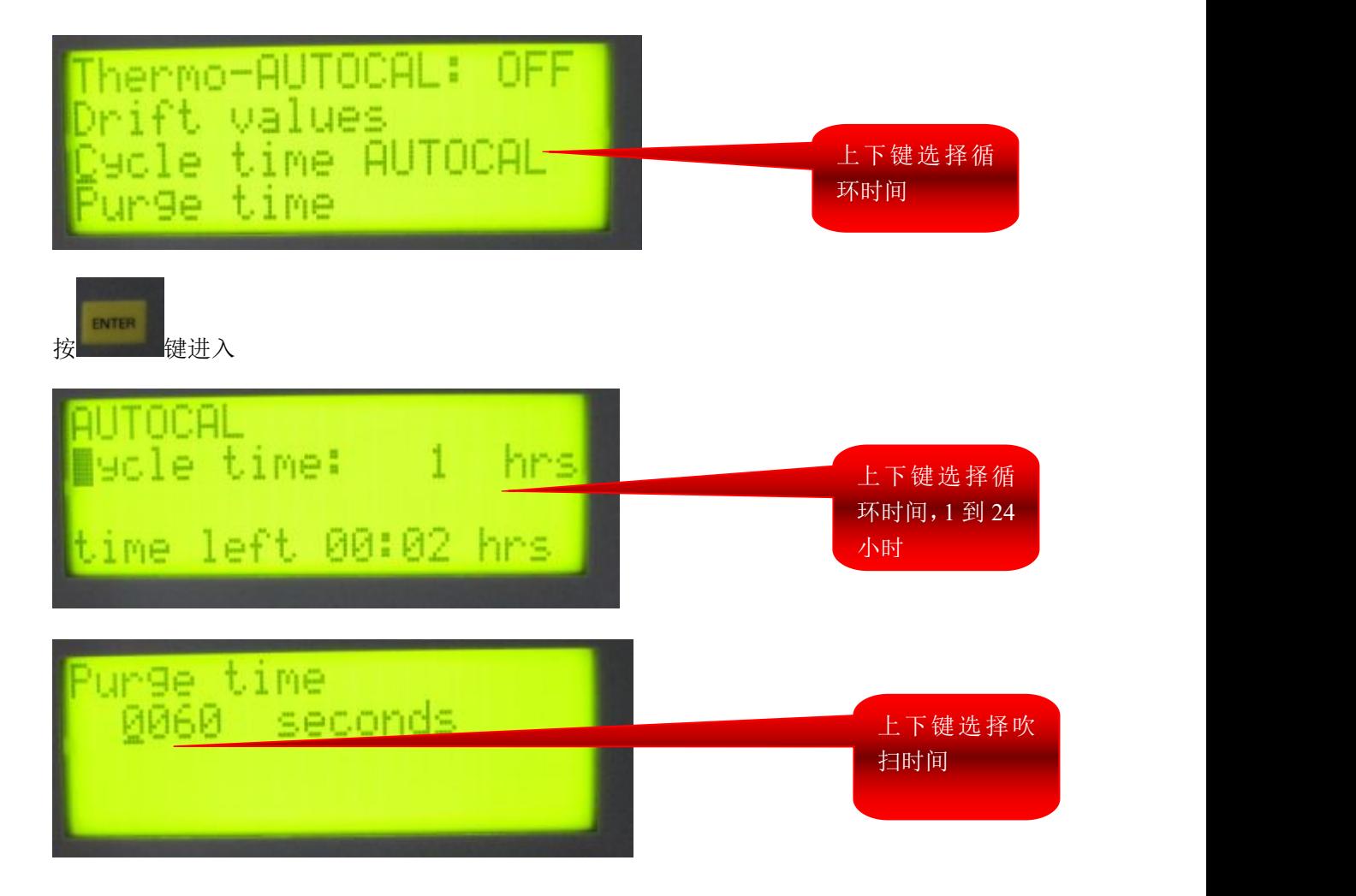